## Dimmerpack Actor Serie

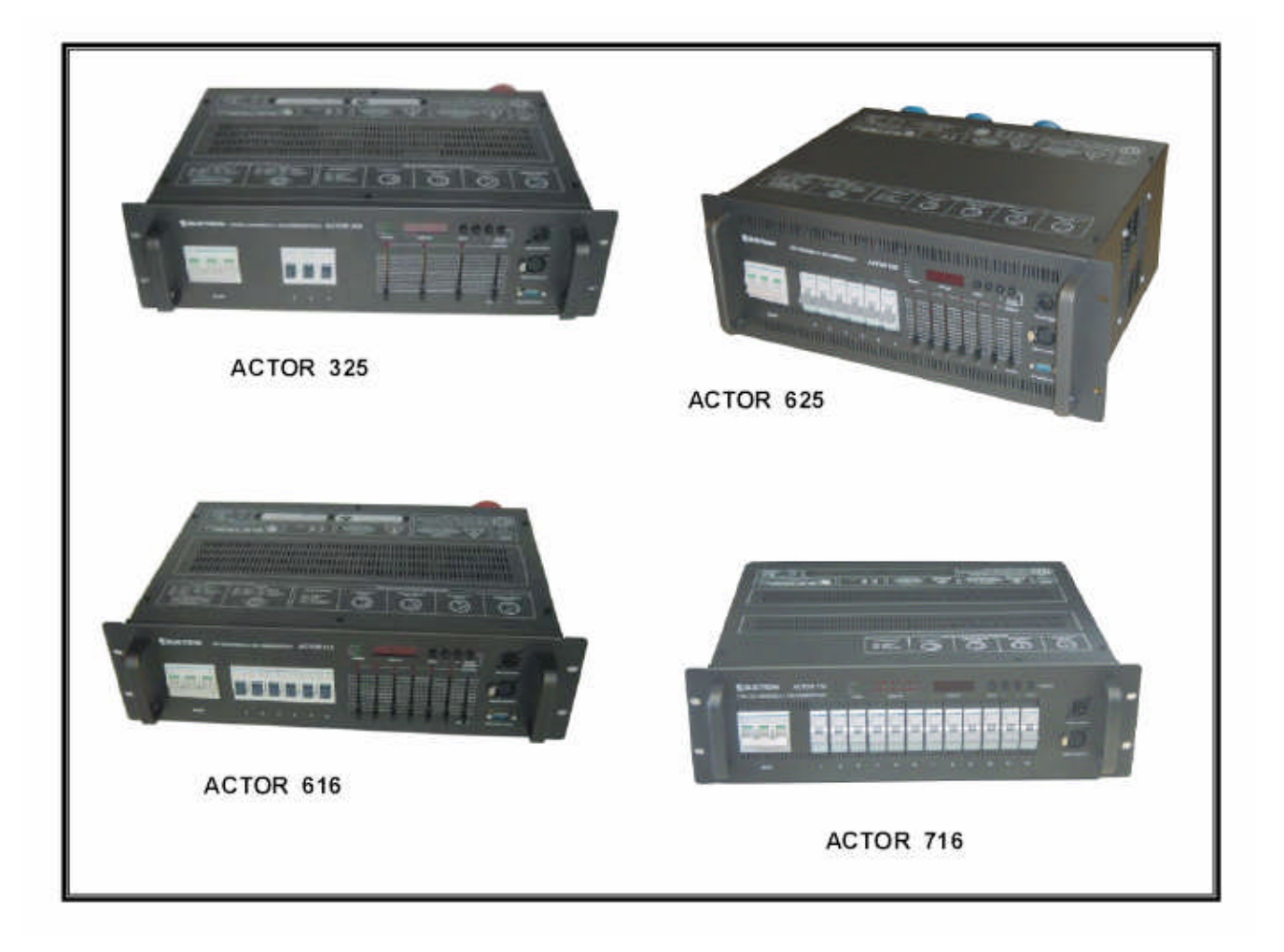

# Bedienungsanleitung

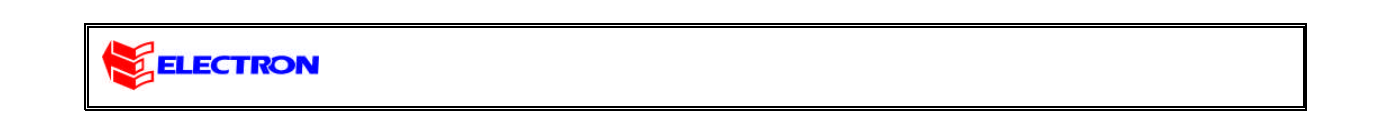

#### **Einleitung**

Das neue ACTOR-Dimmerpack ist ein robustes Gerät, das den harten Anforderungen der Branche gewappnet ist. Die Ansteuerung des Dimmers kann sowohl über DMX-512 (1990) als auch analog erfolgen. Der ACTOR vereint hohe Qualität und Zuverlässigkeit und wird zu einem sehr günstigen Preis angeboten. Auf der Frontplatte aller ACTOR-Dimmer (ausser dem ACTOR 716) finden Sie 6 Kanal – und einen Masterfader. Die Dimmer sind in 19" Baugröße ausgeführt und können sowohl fest als auch in mobile Dimmerracks installiert werden. Für den Fall von DMX-Signalverlust kann der Nutzer wählen, ob die letzten Werte gehalten werden sollen, oder der Dimmer mit einem Blackout reagiert. Im Gerät sind zwölf Chaser vorprogrammiert, wobei Dimmerlevel und Rate verändert werden können. Für jeden Kanal kann eine Dimmerkurve und gleichzeitig Pre Heat und Soft Start festgelegt werden. Alle Einstellungen können komfortabel über ein fünfstelliges Display vorgenommen werden. Der Stromanschluss ist als CEE 32-A oder CEE 63-A ausgeführt. Die meisten Dimmer werden mit folgenden Ausgangs-Steckern angeboten: Schuko, Französisch, CEE-17, Wieland ST 18/3, Harting, Socapex, Schweitzer und dänischer Stecker. Die Dimmer (nicht alle Modelle) sind außerdem mit Klemmanschlüssen erhältlich.

Zum sicheren Betrieb ihres neuen Dimmers lesen Sie diese Anleitung bitte genau durch.

### **Inhalt**

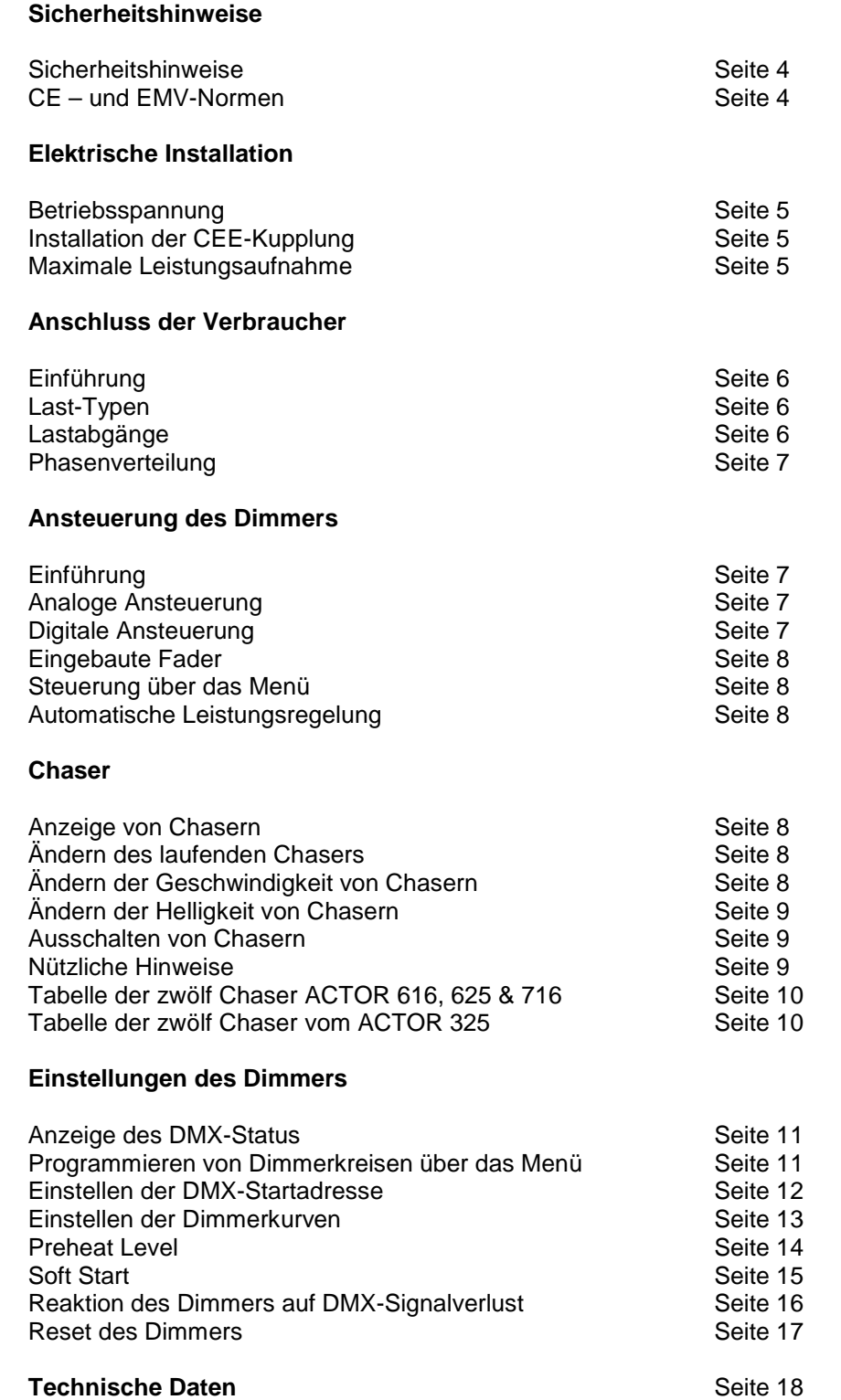

#### **Sicherheitshinweise**

- 1. Lesen Sie diese Sicherheitshinweise sorgfältig durch.
- 2. Schützen Sie das Gerät vor Feuchtigkeit.
- 3. Achten Sie auf eine entsprechende Vorsicherung des Gerätes.
- 4. Achten Sie auf einen vorschriftsmäßigen Anschluss an einen FI-Schalter.
- 5. Anschluss und Inbetriebnahme nur durch einen Fachmann. Die geltenden Sicherheitsvorschriften sind einzuhalten.
- 6. Das Gerät ist vor der Inbetriebnahme auf seine Funktion zu überprüfen.
- 7. Einsatz des Gerätes nur durch Fachpersonal oder unterwiesene Personen.
- 8. Beachten Sie die Hinweise auf dem Gerät.
- 9. Vor dem Öffnen des Gerätes den Netzstecker abziehen. **Lebensgefahr!**
- 10. Für Reparaturen wenden Sie sich an Ihren Fachhändler.

#### **CE- und EMV-Normen**

Die Geräte entsprechen den einschlägigen EMV-, EN- und CE-Normen. Konformitätserklärungen sind auf Anfrage erhältlich.

EN 60669-1 / 1995 EN 61000-3-2 / 1995 EN 61000-4-2 / 1995 EN 55014 / 1993

СE APPROVED

#### **Elektrische Installation**

**Betriebsspannung**

**der CEE-Kupplung**

**Installation**

 $L<sub>1</sub>$  $12$  $L3$ 

N

┹

**Vorsicht:** Die Stromversorgung muss IMMER über einen Hauptschalter und eine entsprechende Absicherung verfügen.

Der Anschluss an das Stromnetz sollte von einem Fachmann ausgeführt

Die Betriebsspannung beträgt für alle ACTOR-Dimmer:

**400 / 230 V ~ 3 / N / PE / 50 Hz**

werden.

Gehen Sie für alle ACTOR-Dimmer mit einem CEE-17-Stecker wie folgt vor:

Verbinden Sie die fünf Adern des Anschlusskabels mit dem mitgelieferten CEE-17 Stecker gemäß der Zeichnung.

Halten Sie bitte den vorgeschriebenen Kabelquerschnitt ein, damit das Kabel der maximalen Last standhält.

Stecken Sie die Kupplung an den Stecker an der Rückseite des Dimmers. Stellen Sie vorher sicher, dass sowohl die Kupplung als auch der Stecker ordnungsgemäß installiert sind.

Die beiden Zeichnungen links zeigen die Anschlüsse an der Rückseite der Dimmer. Die Zeichnung oben links zeigt die Belegung für den ACTOR 616, 325 und 716. Das Bild in der Mitte zeigt die Rückseite vom ACTOR 625, bei dem **der Stecker um 90 Grad gedreht ist**.

Für ACTOR-Dimmer mit Schraubanschlüssen gehen Sie so vor:

Entfernen Sie die Abdeckung an der Rückseite mit einem passenden Schraubenzieher. Auf der linken Seite finden Sie fünf Klemmen.

Verbinden Sie das Anschlusskabel mit den drei Phasen, dem Schutz – und dem Nullleiter gemäß der Zeichnung.

Ziehen Sie abschließend die Schrauben mit dem passenden Schraubenzieher fest.

**Vorsicht:** Die Kabelklemme sollte die Isolierung des Kabels und nicht die fünf einzelnen Adern festhalten.

Der Dimmer erreicht den maximalen Stromverbrauch, wenn alle Kanäle unter Volllast laufen.

Dimmerpack ACTOR 616 : Μax. Leistungsaufnahme: **22.101 W (7.367W / phase) (≈32 A / phase)**

Dimmerpack ACTOR 325 : Μax. Leistungsaufnahme: **17.271 W (5.757 W / phase) (≈25 A / phase)**

Dimmerpack ACTOR 625 : Μax. Leistungsaufnahme: **34.521 W (11.507W / phase) (≈50A/ phase)**

Dimmerpack ACTOR 716 : Μax. Leistungsaufnahme: **43.500 W (14.500 W / phase) (≈63A/ phase)**

#### **Maximale Leistungsaufnahme**

 $\overline{\bullet}$ 

 $\circledcirc$ 

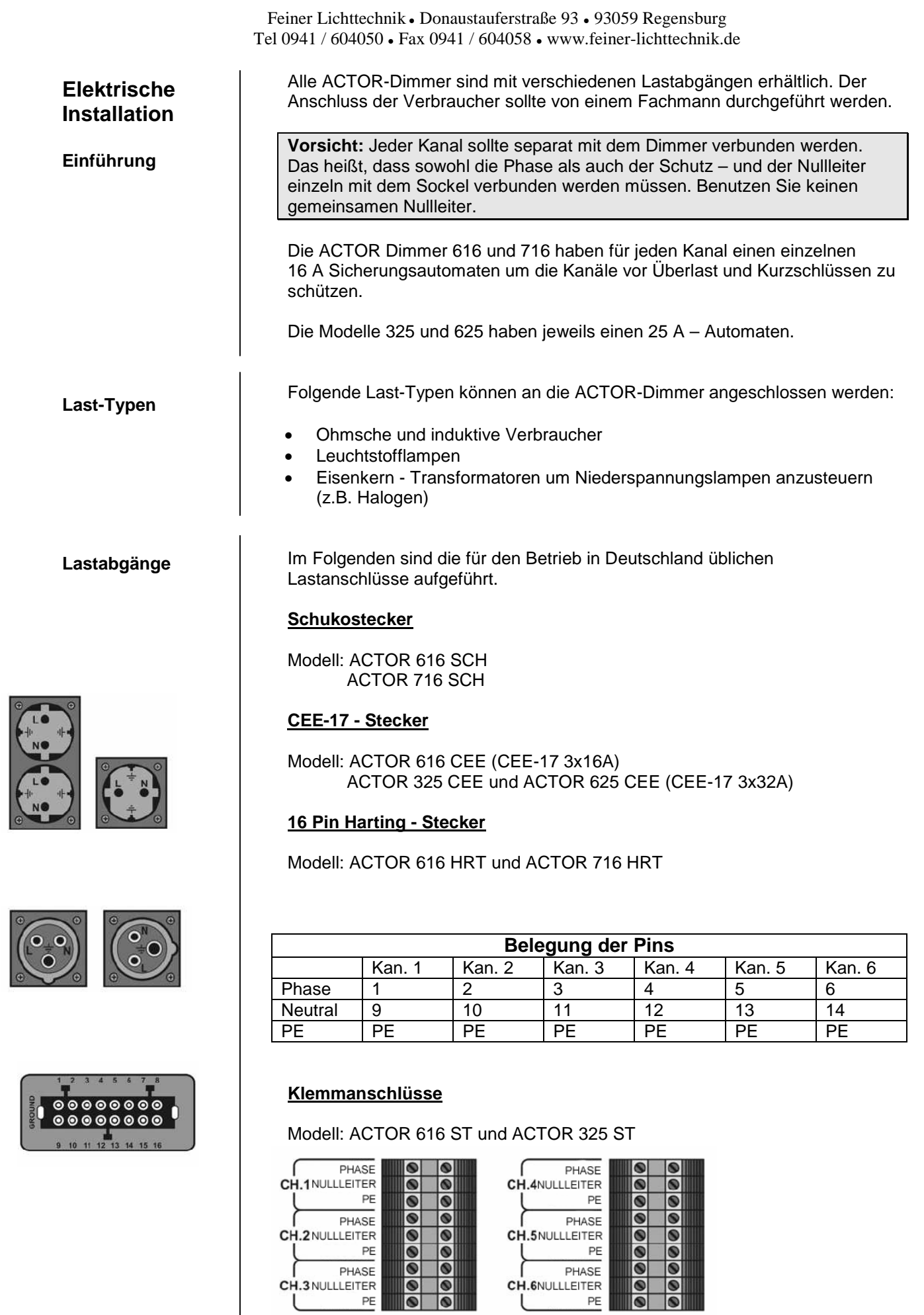

GROUND

 $\frac{1}{\bullet}$ 

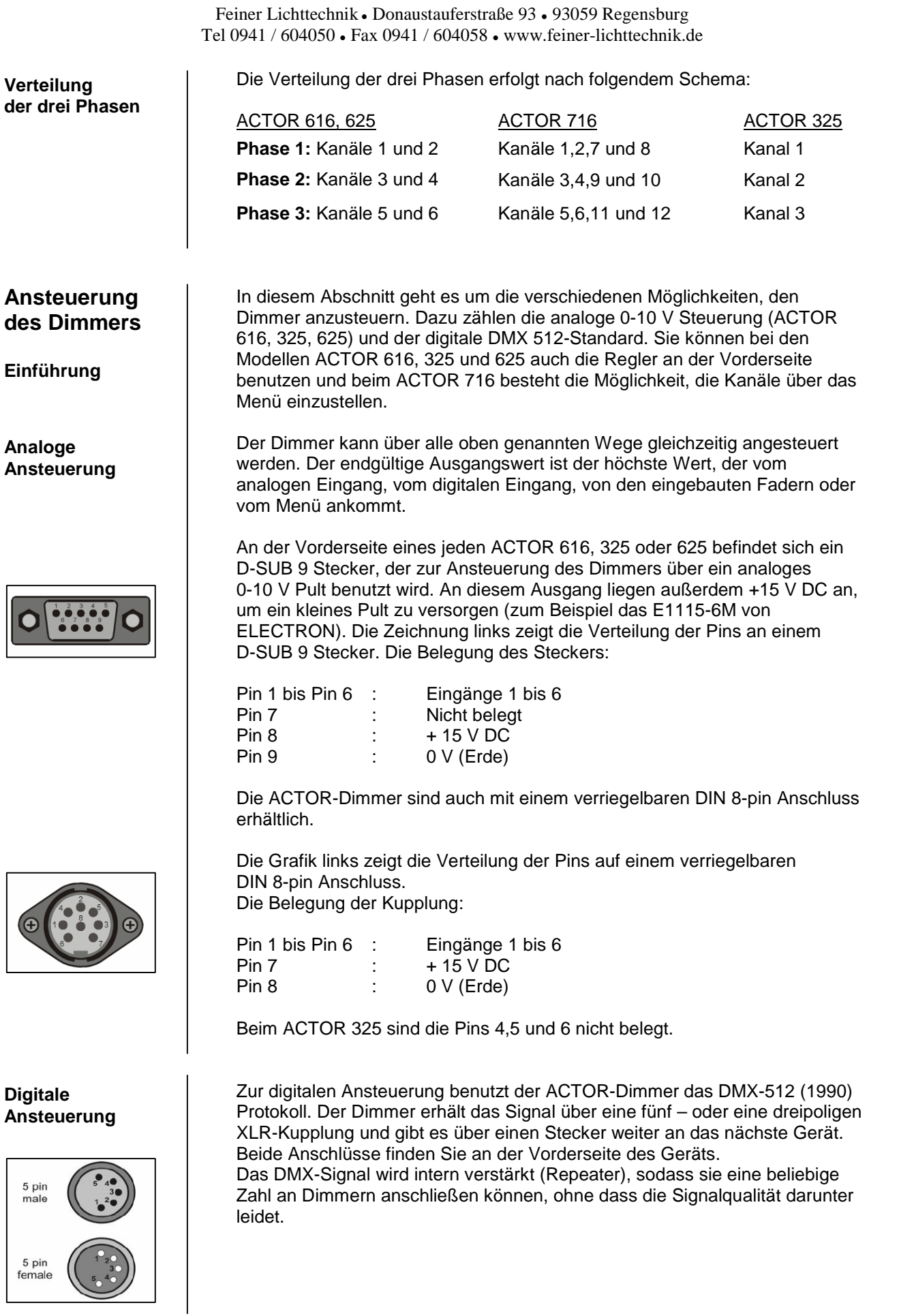

Die Grafiken auf der linken Seite zeigen einen 3 – und einen 5 poligen Stecker und die zugehörige Kupplung mit der Nummerierung der Pins. Die 3 pin Belegung der Pins:  $male$ 5-pin XLR: Pin 1: 0 V (Erde) Pin 2: Phasengedrehtes Signal (data -) 3 pin Pin 3: Signal in Phase (data +) Pin 4,5: nicht belegt 3-pin XLR: Pin 1: 0 V (Erde)<br>Pin 2: Phasenge Pin 2: Phasengedrehtes Signal (data -)<br>
Pin 3: Signal in Phase (data +) Signal in Phase (data  $+$ ) Die Einstellung der Startadresse wird auf Seite 12 erklärt. Der Dimmer kann auch mit den eingebauten Fadern gesteuert werden. Für **Eingebaute Fader** jeden einzelnen Kanal gibt es einen Fader; zusätzlich gibt es einen Masterfader. Beim ACTOR 716 können Sie die Kanäle über das Menü einstellen, ohne auf **Steuerung** ein externes Pult zurückgreifen zu müssen. Die genaue Vorgehensweise wird **über das Menü** im entsprechenden Kapitel erklärt. Neben dem Lüftungssystem verfügen die Actor-Dimmer auch über ein **Automatische** automatisches Leistungs - Regelungssystem. Dieses System überwacht die **Leistungsregelung** Temperatur des Dimmers und regelt die Leistung der Kanäle nach unten, wenn die Temperatur zu hoch wird. In diesem Fall beginnt das Display zu blinken und die Temperatur wird angezeigt. In den ACTOR-Dimmern sind ab Werk 12 Chaser gespeichert. Sie können **Chaser** diese über die Bedientasten an der Vorderseite ein – und ausschalten und die Helligkeit und Geschwindigkeit verändern. **Um einen Chaser einzuschalten: Anzeige von Chasern**Drücken Sie den "CHASER" – Knopf Das Display zeigt an, dass Chaser 1 läuft. "F.C." bedeutet "FACTORy Chaser" und die Zahl ist die Nummer des gerade laufenden Chasers. **Um einen anderen Chaser auszuwählen:** *Chaser 1 ist aktiv* Drücken Sie die "+" – oder die "-" – Taste Mit jedem Druck auf eine der beiden Tasten wird der jeweils nächste (oder vorherige) Chaser ausgewählt. Dabei zeigt Ihnen das Display den gerade laufenden an. **Um die Rate zu ändern:**

Drücken Sie den "MENU"-Knopf

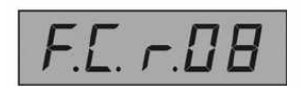

*Ändern der Rate von Chasers 8*

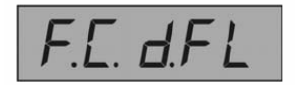

*Einstellen des Dimmerlevels (momentan FULL)*

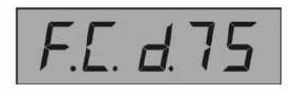

*Einstellen des Dimmerlevels (momentan 75%)*

**Nützliche Hinweise**

Feiner Lichttechnik ● Donaustauferstraße 93 ● 93059 Regensburg Tel 0941 / 604050 ● Fax 0941 / 604058 ● www.feiner-lichttechnik.de

Das Display zeigt "F.C.r.08" entsprechend der linken Grafik an. Der Buchstabe "r" zeigt an, dass die Rate (Geschwindigkeit) verändert wird, die zweistellige Zahl rechts zeigt die aktuelle Rate an.

Drücken Sie "+" oder "-" um die Rate zu ändern

Der Wert ändert sich dabei von 1 (schnell) bis 16 (langsam).

#### **Um die Helligkeit (Dimmer) des Chasers zu ändern:**

Drücken Sie den "MENU"-Knopf

Das Display zeigt "F.C.d.FL" entsprechend der linken Grafik an. Der Buchstabe "d" bedeutet, dass Sie gerade die Helligkeit des Chasers ändern. "FL" bedeutet, dass die Helligkeit gerade auf Voll (englisch "Full") steht.

Drücken Sie "+" oder "-" um den Wert zu ändern

#### **Um den Chaser auszuschalten:**

Drücken Sie den "Chaser"-Knopf

Der Chaser geht aus und auf dem Display erscheint die DMX-Startadresse.

Während der Chaser läuft können Sie die "Menu"-Taste so oft drücken wie sie möchten, um zwischen den Menüs zu wechseln und die Werte zu verändern. Wenn Sie einen Chaser beenden, werden alle Werte gespeichert. Wenn Sie ihn wieder aufrufen, läuft er mit der selben Rate und Helligkeit, mit der sie ihn beim letzten Mal beendet haben. Die Werte bleiben auch dann gespeichert, wenn Sie den Dimmer vom Netz trennen.

Der Chaser läuft parallel zur analogen und digitalen Ansteuerung, und zu den eingebauten Fadern.

Beachten Sie bitte, dass Sie keine anderen Einstellungen verändern können, solange der Chaser läuft.

Im Falle eines Stromausfalls läuft der Chaser nach dem Wiedereinschalten automatisch weiter.

#### **Tabelle der zwölf Chaser von ACTOR 616, 625 und 716**

Beim ACTOR 716 sind die 12 Kanäle in zwei Gruppen von jeweils 6 Kanälen unterteilt. Der Chaser läuft in beiden Gruppen paralell.

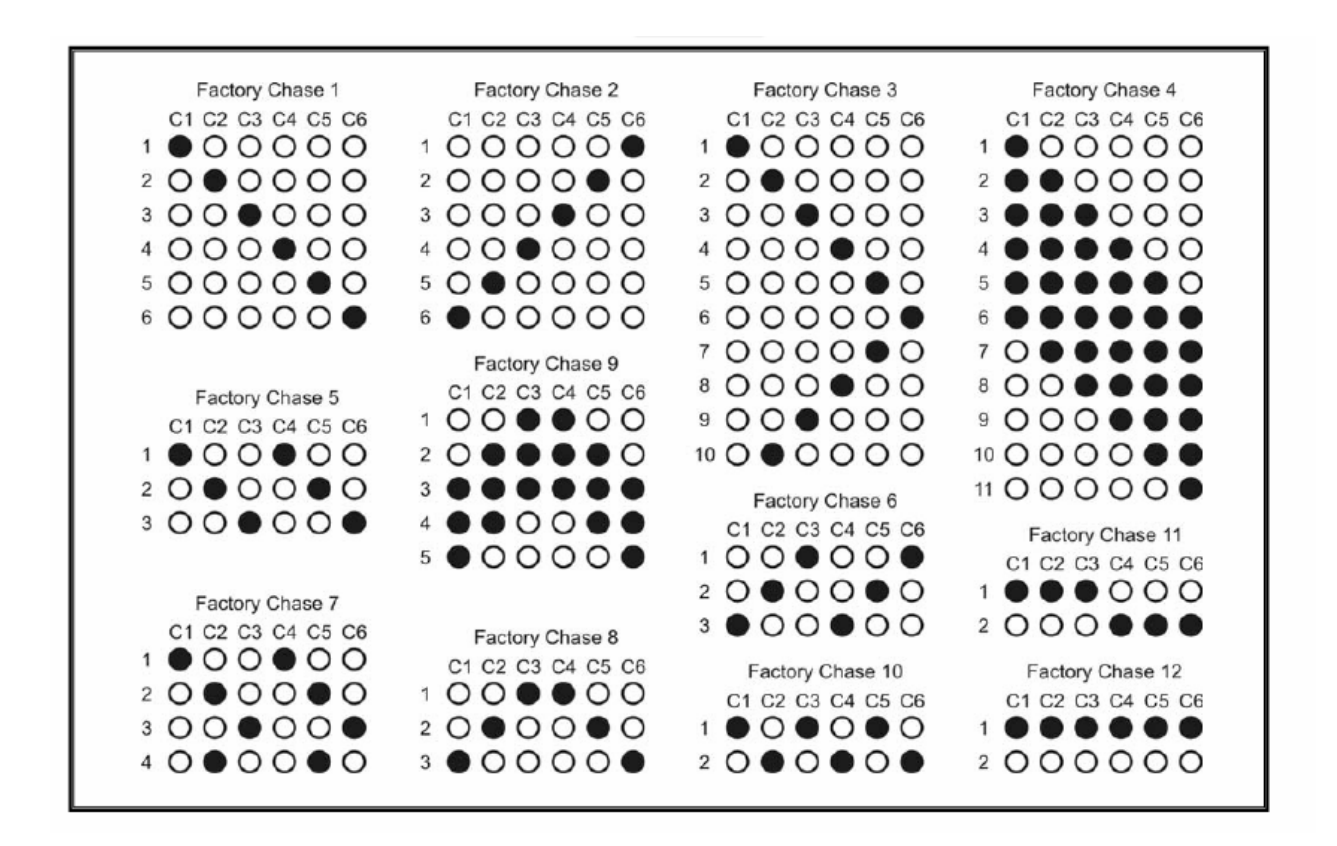

#### **Tabelle der zwölf Chaser beim ACTOR 325**

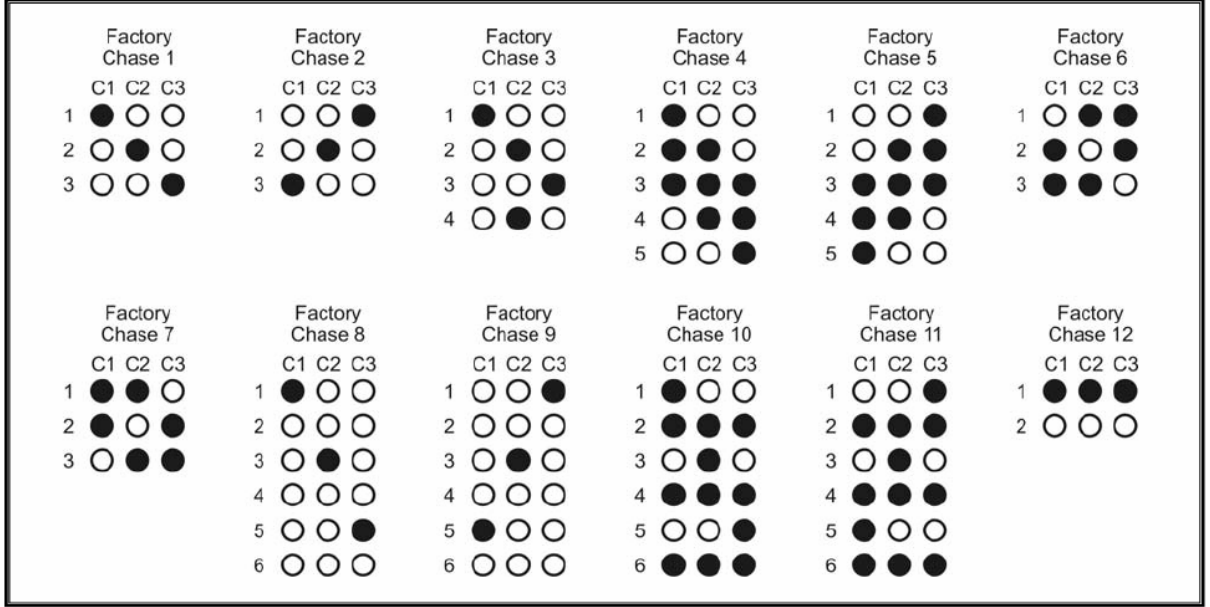

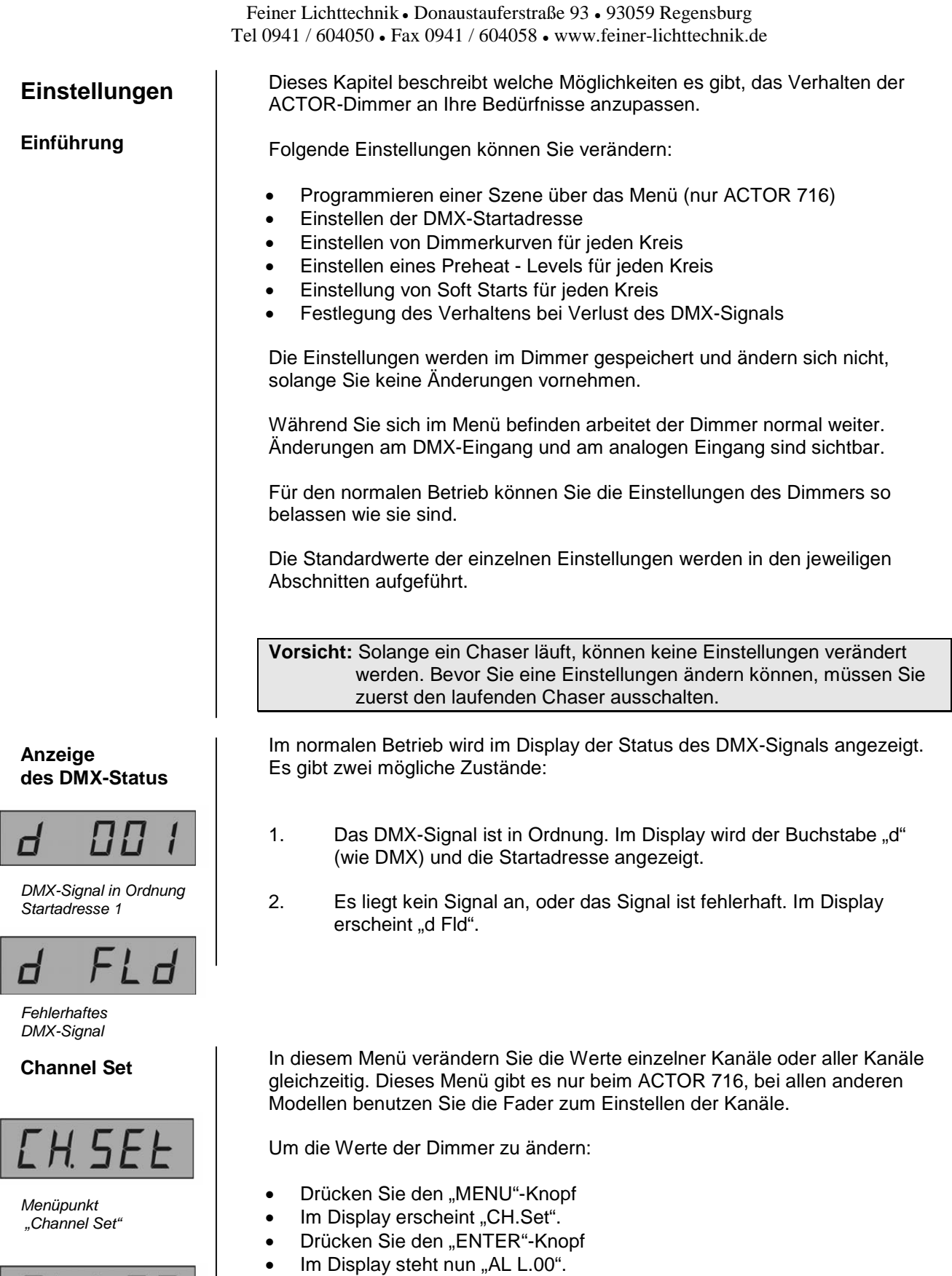

**AL L.00** *Einstellen aller Dimmer*

*(momentan auf 0%)*

"AL" steht für "alle Kreise". Die beiden Ziffern rechts im Display stehen für den aktuellen Dimmerwert in Prozent.

- Drücken Sie "+" oder "-" um den Wert zu ändern. Die Prozent-Anzeige beginnt zu blinken, um die Änderung anzuzeigen.
- Haben Sie die gewünschten Änderungen vorgenommen, drücken Sie den "ENTER"-Knopf um den Wert zu speichern.

Das Display hört auf zu blinken und zeigt den nächsten Kanal an. Das "c" bedeutet "Channel" (Kanal). Die letzten beiden Ziffern zeigen den aktuellen Wert des jeweiligen Kanals an.

Um den Dimmerwert des angezeigten Kanals zu verändern:

- Drücken Sie den "+" oder den "-" Knopf und stellen Sie die Helligkeit ein
- Drücken Sie den "Enter" Knopf um die Änderung zu speichern.

Um den auf den aktuellen Kanal folgenden Kanal zu ändern:

- Drücken Sie den "ENTER"-Knopf so oft, bis die Nummer des gewünschten Kanals im Display erscheint
- Wenn Sie den Dimmerwert eingestellt haben:
- Halten Sie den "MENU"-Knopf gedrückt, bis der DMX-Status angezeigt wird.

Beachten Sie, dass die Werte auch nach Ausschalten des Dimmer gespeichert bleiben. Beim Einschalten fährt der Dimmer mit den Werten hoch, die Sie zuvor programmiert haben.

Der ACTOR-Dimmer wird standardmäßig mit der DMX-Startadresse "001" ausgeliefert. Um die Adresse zu ändern:

- Stellen Sie sicher dass der DMX-Status angezeigt wird
- Drücken Sie den "MENU"-Knopf (zweimal beim ACTOR 716)
- Im Display wird "SA" und die aktuelle Startadresse angezeigt.
- Verändern Sie die Adresse mit der "+" und der "-"-Taste. Während Sie Änderungen vornehmen blinken die drei Ziffern rechts im Display. Wenn Sie einen der beiden Knöpfe gedrückt halten, ändern sich die Werte schneller.
- Drücken Sie den "ENTER"-Knopf um die neue Startadresse zu speichern.
- Halten Sie den "MENU"-Knopf gedrückt, bis im Display der DMX-Status angezeigt wird.

Haben Sie beispielsweise "139" als Startadresse programmiert, zeigt das Display, entsprechend der linken Grafik "d 139" an.

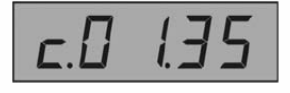

*Programmieren von Kanal 1 (steht gerade auf 35%)*

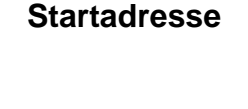

**DMX-512**

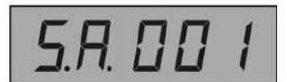

*Anzeige von DMX-Startadresse "001"*

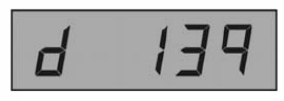

*Anzeige von DMX-Startadresse "139"*

#### **Dimmerkurven**

Mit dieser Einstellung können Sie für jeden einzelnen Kanal eine Dimmerkurve festlegen.

Die verfügbaren Kurven sind:

- 1. **Linear:** Die Ausgangsspannung entspricht dem Steuersignal des angeschlossenen Pultes, oder dem im Dimmer programmierten Wert.
- 2. **Incandescent:** Linearer Anstieg der Helligkeit von Glühlampen
- 3. **Switch:** Für nicht dimmbare Lasten (An/Aus).

Von Werk aus stehen alle Kanäle auf Linear.

**Vorsicht:** Wenn Sie "Switch" wählen, kann es vorkommen, dass sie – je nach Last – eine zusätzliche Blindlast dazuschalten müssen.

Um die Kurve für einen Kanal zu ändern:

- Ausgehend von der Anzeige des DMX-Status, drücken Sie den "MENU"-Knopf zweimal (dreimal beim ACTOR 716). Die Anzeige sollte nun der Grafik links entsprechen ("LA.Set").
- Drücken Sie den "ENTER"-Knopf

Das Display zeigt nun an, dass Sie die Kurve für Kanal 1 ändern können ("ch.1.Ln"; "c.01.Ln" beim ACTOR 716).

Das dritte Zeichen zeigt die Nummer des gewählten Kanals an, während die letzten beiden Zeichen für die gewählte Dimmerkurve stehen (in diesem Beispiel für Linear).

- Drücken Sie den "+"-Knopf. Die Anzeige ändert sich und beginnt zu blinken. Im Display wird "Incandescent" angezeigt.
- Drücken Sie den "+"-Knopf noch einmal. Im Display erscheint nun Switch.
- Drücken Sie den "+"-Knopf zum dritten Mal, erscheint wieder "**L**i**n**ear" im Display.

Wenn Sie die gewünschte Kurve eingestellt haben:

Drücken Sie den "ENTER"-Knopf um die Einstellung zu speichern.

Das Display hört auf zu blinken und zeigt die Nummer des nächsten Kanals an.

Wenn Sie die Dimmerkurven für alle Kanäle eingestellt haben:

• Drücken Sie den "MENU"-Knopf, bis das Display den DMX-Status anzeigt.

Um die Kurve eines bestimmten Kanals zu ändern, müssen Sie nicht zuerst alle vorherigen Kanäle ändern. Möchten Sie zum Beispiel die Kurve für Kanal 5 ändern:

Drücken Sie den "ENTER"-Knopf so oft bis "ch. 5.Ln" angezeigt wird. Stellen Sie nun die Kurve für den Kanal ein.

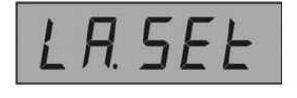

*Menüpunkt "Dimmerkurve"*

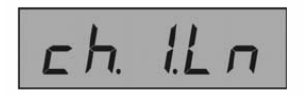

*Lineare Dimmerkurve in Kanal 1*

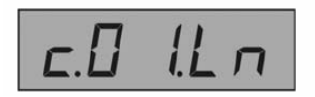

*Lineare Dimmerkurve in Kanal 1 (Anzeige beim Actor 716)*

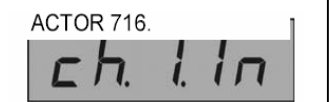

*Dimmerkurve für Glühlampen in Kanal 1*

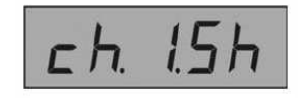

*Dimmerkurve "Switch" in Kanal 1*

#### **Preheat Level**

*Menüpunkt "Preheat Level"*

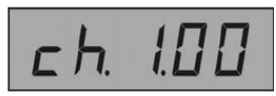

*0% Preheat in Kanal 1*

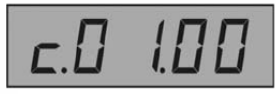

*0% Preheat in Kanal 1 (Anzeige beim Actor 716)*

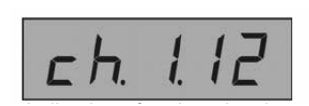

*12% Preheat in Kanal 1*

Mit Preheat hält der Dimmer die Wendel von Glühlampen warm, auch wenn sie aus sind. Damit schont man das Leuchtmittel und erhöht somit die Lebenszeit.

Wenn Sie Preheat für einen Kanal einstellen, so hält der Dimmer den Kanal auf einem konstantem Spannungslevel, das sogenannte "Preheat Level". Den genauen Wert können Sie festlegen.

**Vorsicht:** Sie können Preheat nicht benutzen, wenn Sie für den jeweiligen Kanal "Switch" als Dimmerkurve programmiert haben.

Um das Preheat-Level für einen Kanal einzustellen:

 Ausgehend von der DMX-Statusanzeige, drücken Sie dreimal den "MENU"-Knopf (vier Mal beim ACTOR 716)

Die Anzeige sollte der Grafik links entsprechen ("PH.Set").

Drücken Sie den "ENTER"-Knopf

Das Display zeigt an, dass Sie das Preheat Level für Kanal 1 ändern können ("ch. 0.00"; "c.01.00" beim ACTOR 716).

Die dritte Ziffer im Display steht für die Nummer des Kanals, während die letzten beiden Ziffern das Preheat-Level in Prozent anzeigen; in diesem Fall 0 Prozent.

Drücken Sie die "+" – oder die "- "-Taste um das Preheat-Level zu ändern

Der Wert ändert sich mit jedem Schritt um ein Prozent. Halten Sie den Knopf gedrückt, so ändert sich der Wert schneller.

Das maximale Preheat-Level beträgt 20 Prozent von der Betriebsspannung des Dimmers.

Wenn im Display der Wert steht, den Sie wünschen (im Beispiel 12 Prozent).

Drücken Sie den "ENTER"-Knopf um die Einstellung zu speichern

Die Anzeige hört auf zu blinken und zeigt die Nummer des nächsten Kanals an.

Haben Sie das Preheat-Level für alle Kanäle eingestellt:

Drücken Sie den "MENU"-Knopf bis im Display die DMX-Statusanzeige erscheint.

Um das Preheat-Level eines bestimmten Kanals zu ändern, müssen Sie nicht zuerst alle vorherigen Kanäle ändern. Möchten Sie zum Beispiel das Level für Kanal 5 einstellen:

Drücken Sie den "ENTER"-Knopf so oft bis "ch. 5.00" angezeigt wird. Stellen Sie nun das Preheat-Level für den Kanal ein.

**Soft Start**

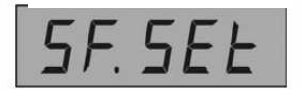

*Menüpunkt "Soft Start"*

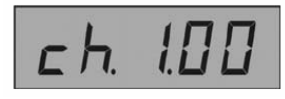

*Soft Start von 0,0 sec in Kanal 1*

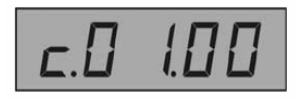

*Soft Start von 0,0 sec in Kanal 1 (Anzeige beim Actor 716)*

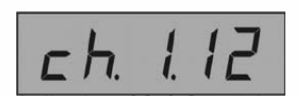

*Soft Start von 1,2 sec beim Kanal 1*

Feiner Lichttechnik ● Donaustauferstraße 93 ● 93059 Regensburg Tel 0941 / 604050 ● Fax 0941 / 604058 ● www.feiner-lichttechnik.de

Mit Soft Start können Sie einen allmählichen Anstieg der Ausgangsspannung für einen Kanal festlegen. Soft Start ist sinnvoll, wenn Sie die Lampen vor hohen Einschaltströmen schützen wollen, aber keine Energie (durch Preheat) im Leerlauf verbrauchen wollen, oder sie nicht wünschen, dass im Black glühende Wendel sichtbar sind.

**Vorsicht:** Sie können Soft Start nicht benutzen wenn für den jeweiligen Kanal die Dimmerkurve "Switch" programmiert ist.

Von Werk aus sind alle Kanäle ohne Soft Start programmiert.

Um Soft Start für einen Kanal einzustellen:

 Ausgehend von der DMX-Statusanzeige drücken Sie vier mal den "MENU"-Knopf (fünf mal beim ACTOR 716)

Die Anzeige sollte der linken Grafik entsprechen ("SF.SEt").

Drücken Sie den "ENTER"-Knopf

Das Display zeigt Ihnen an, dass Sie nun Soft Start für den Kanal 1 programmieren können ("ch. 1.00", "c.01.00" beim ACTOR 716).

Das dritte Zeichen steht für die Nummer des aktuellen Kanals, während die letzten beiden Ziffern rechts die Soft Start-Zeit in 1/10-Sekunden darstellen. In diesem Beispiel steht die Soft Start-Zeit auf 0,0 Sekunden.

Drücken Sie den "+" – oder den "-" – Knopf um die Soft Start-Zeit zu ändern. Die Soft Start wird in Schritten von 0,1 Sekunden verändert und blinkt um Ihnen die Änderung anzuzeigen. Wenn Sie den Knopf gedrückt halten, ändert sich der Wert schneller.

Die maximale Soft Start-Zeit beträgt 25/10, bzw 2,5 Sekunden.

Wenn im Display der gewünschte Wert steht – in diesem Beispiel 1,2 Sekunden:

Drücken Sie den "ENTER"-Knopf um die Einstellung zu speichern

Die Anzeige hört auf zu blinken und zeigt den nächsten Kanal an.

Haben Sie die die Soft Start-Zeit für alle Kanäle eingestellt:

Halten Sie den "MENU"-Knopf gedrückt bis im Display der DMX-Status angezeigt wird.

Um die Soft Start-Zeit eines bestimmten Kanals zu ändern, müssen Sie nicht zuerst alle vorherigen Kanäle ändern. Möchten Sie zum Beispiel die Zeit für Kanal 5 ändern:

Drücken Sie den "ENTER"-Knopf so oft bis "ch. 5.00" angezeigt wird. Stellen Sie nun die Soft-Start-Zeit für den Kanal ein.

#### **Einstellen von DMX "Hold"** oder,,Blackout"

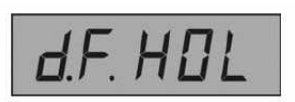

*DMX "Hold"*

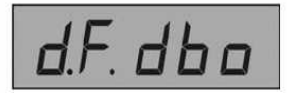

*DMX "Blackout"*

Feiner Lichttechnik • Donaustauferstraße 93 • 93059 Regensburg Tel 0941 / 604050 ● Fax 0941 / 604058 ● www.feiner-lichttechnik.de

Mit dieser Einstellung können Sie festlegen, wie sich der Dimmer im Falle vom Verlust des DMX-Steuersignals verhält.

Es gibt zwei Möglichkeiten:

- 1. Der letzte empfangene Wert wird gehalten HOLD
- 2. Alle DMX-Werte werden auf Null gesetzt BLACKOUT

Beachten Sie, dass sich Blackout nur auf die DMX-Steuerung bezieht. Die eingebauten Programme (Fader, Chaser und Werte vom Menü beim ACTOR 716) werden davon nicht beeinflusst.

Von Werk aus ist "Hold" eingestellt.

Um "Hold" oder "Blackout" einzustellen:

 Drücken Sie ausgehend von der DMX-Statusanzeige fünfmal den "MENU"-Knopf (sechsmal beim ACTOR 716).

Die Anzeige sollte der linken Grafik entsprechen ("d.F.HOL").

• Drücken Sie den "+" – oder den "-" – Knopf um zwischen "Hold" und "Blackout" zu wechseln.

Das Display beginnt zu blinken, um die Änderung der Einstellung anzuzeigen. Die Grafik links zeigt an, dass die Einstellung nun auf "Blackout" geändert wurde.

Drücken Sie den "ENTER"-Knopf um die Einstellung zu speichern.

Das Display hört auf zu blinken und die neue Einstellung ist gespeichert.

Halten Sie den "MENU" – Knopf gedrückt, bis Sie zur DMX-Statusanzeige zurückgelangen.

**Reset des Dimmers**

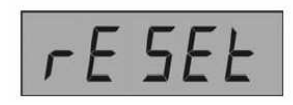

*Menüpunkt "Reset"*

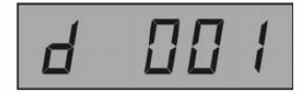

*Anzeige eines korrekten DMX-Signals*

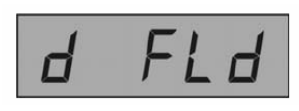

*Fehlerhaftes DMX-Signal*

Mit dem "Reset"-Befehl können Sie den Dimmer auf die Werkseinstellungen zurücksetzen. Beachten Sie, dass sämtliche Einstellungen die zuvor gespeichert wurden, gelöscht werden.

Um den Dimmer auf Werkseinstellungen zurückzusetzen:

Feiner Lichttechnik • Donaustauferstraße 93 • 93059 Regensburg Tel 0941 / 604050 ● Fax 0941 / 604058 ● www.feiner-lichttechnik.de

Setzen Sie alle Kanäle auf Null

Ausgehend von der DMX-Status-Anzeige,

Drücken Sie sechsmal den "MENU"-Knopf (sieben mal beim ACTOR 716)

Die Anzeige sollte der Grafik links entsprechen ("rESET").

Halten Sie den "ENTER" – Knopf für fünf Sekunden gedrückt, bis im Display die DMX-Statusanzeige erscheint.

Während der fünf Sekunden blinkt das Display. Wollen Sie den Dimmer doch nicht auf Werkseinstellungen zurücksetzen, können Sie den Enter-Knopf innerhalb der fünf Sekunden noch loslassen.

Nach abgelaufenen fünf Sekunden ist der Dimmer komplett auf Werkseinstellungen zurückgesetzt und im Display erscheint die DMX-Statusanzeige.

**Vorsicht:** Denken Sie daran, dass auch die Dimmerkurven zurückgesetzt wurden und vergessen Sie nicht, für nicht-dimmbare Geräte wieder "Switch" einzustellen.

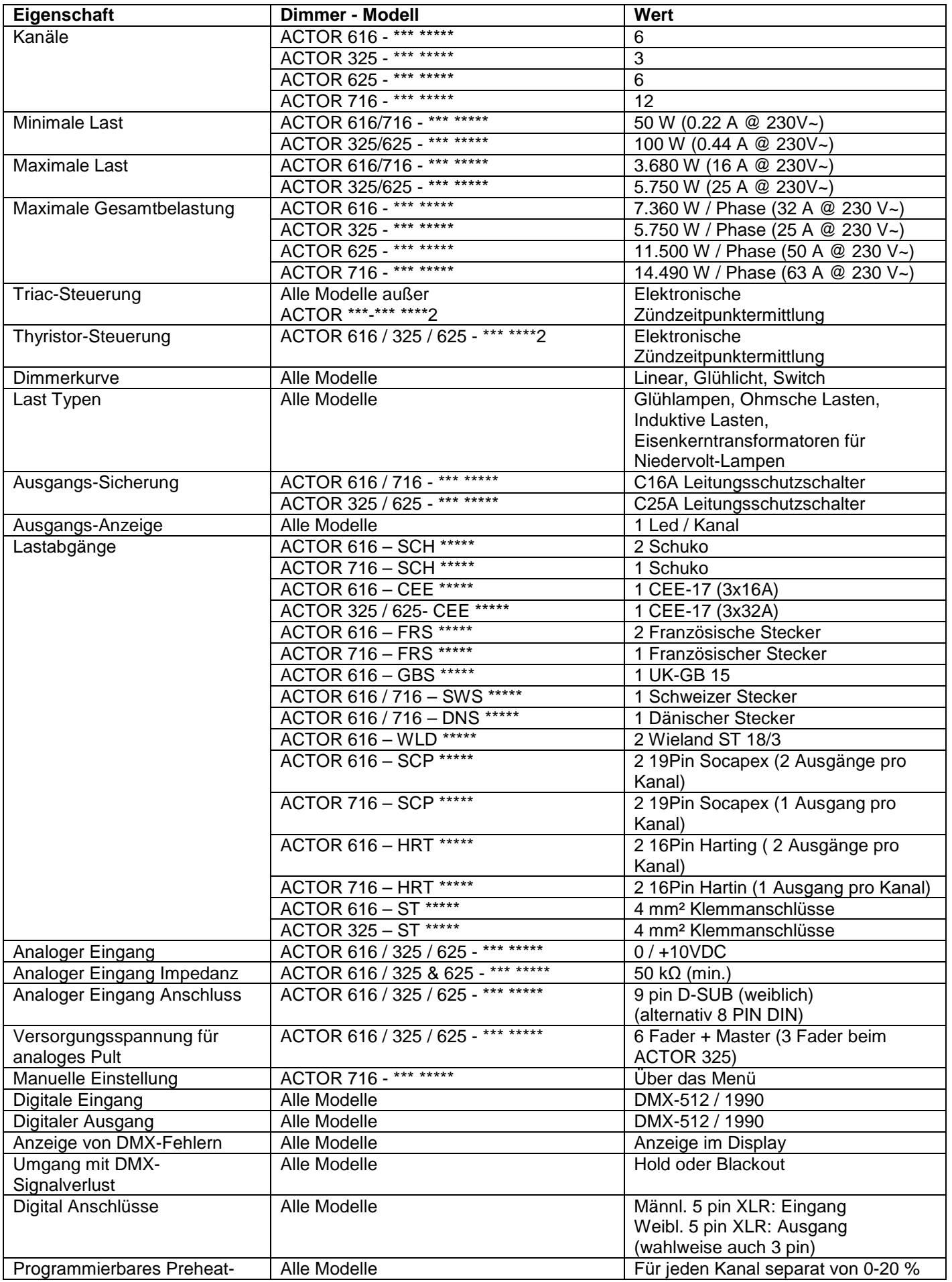

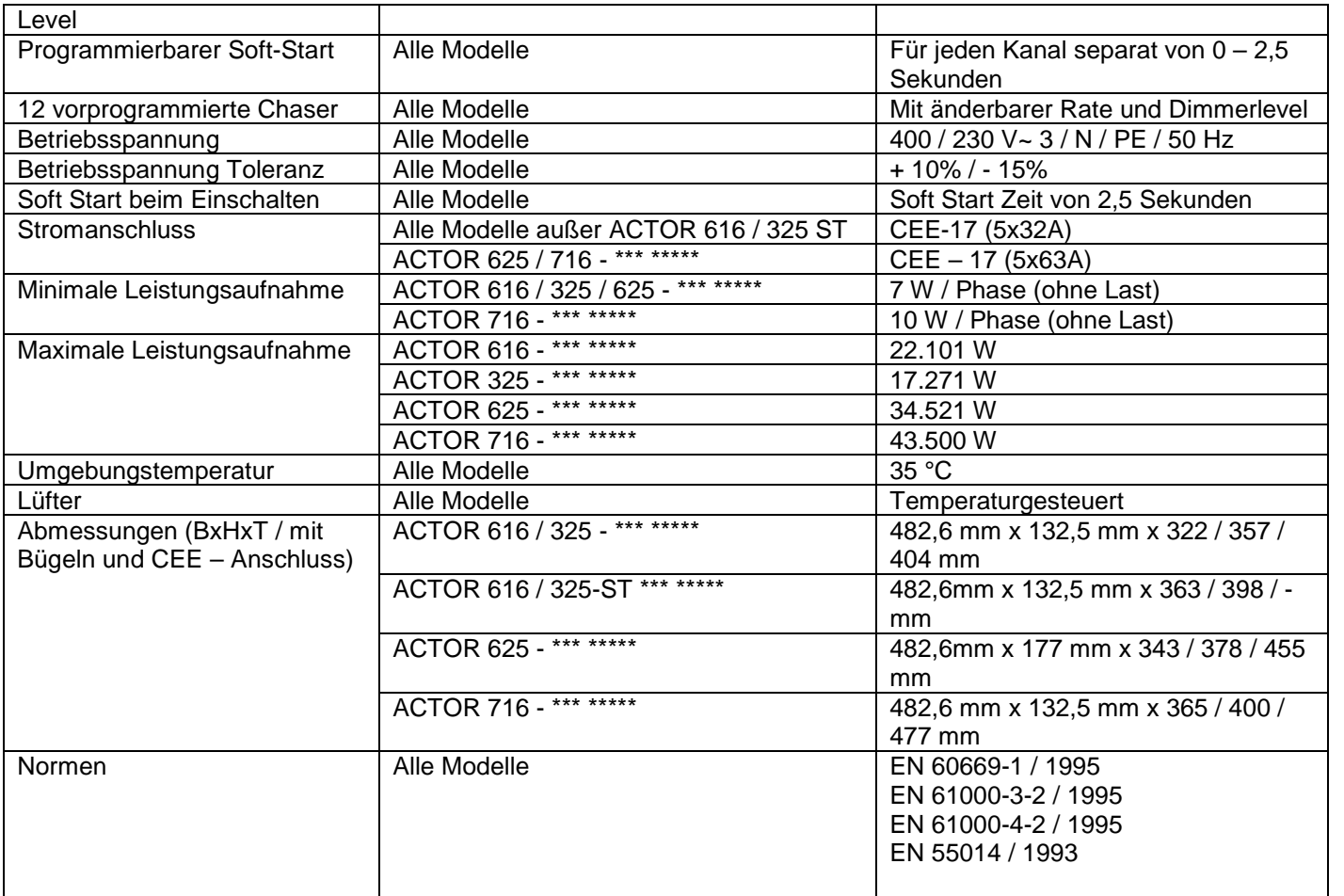